## Assigning Whole of Market Permissions

16/06/2025 3:51 pm BST

As an Administrator, you are able to enable Whole of Market Mode for users.

Navigate to Setup at the top right of the screen:

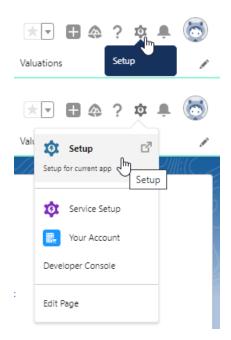

Type **Users** into the **Quick Find** box

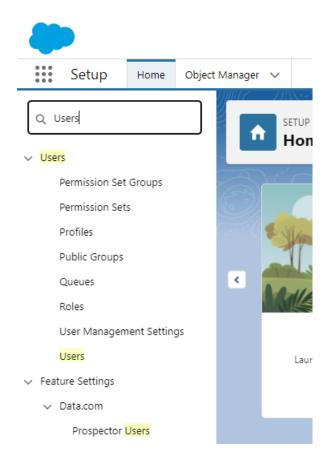

## Click **Users** under **Users**:

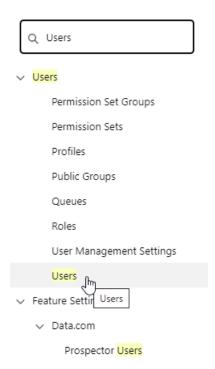

Click into the user you would like to allocate the permission to:

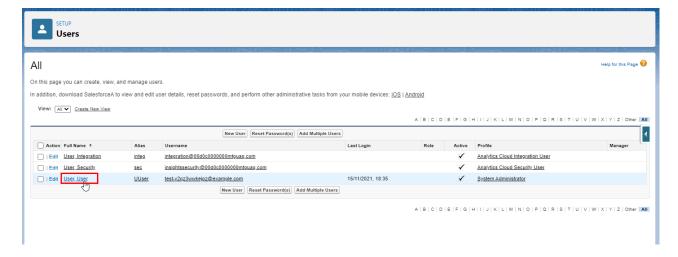

## Edit:

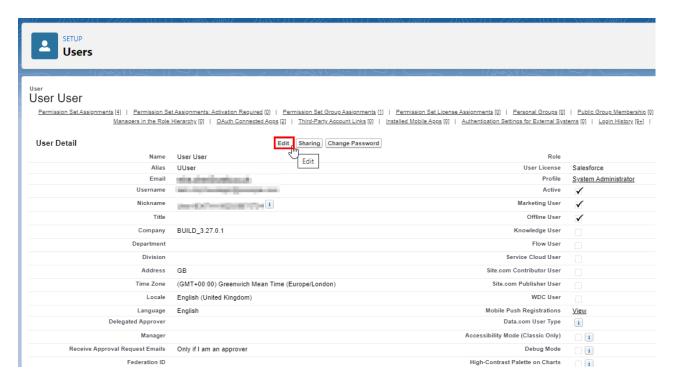

Once within the User account, scroll down to Additional Information:

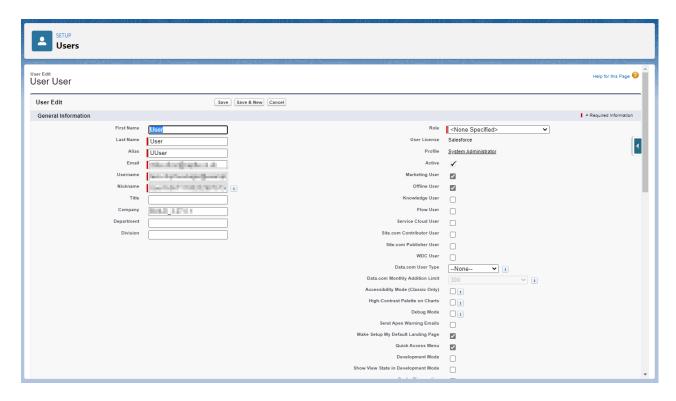

Tick the Whole of Market Mode Permission box:

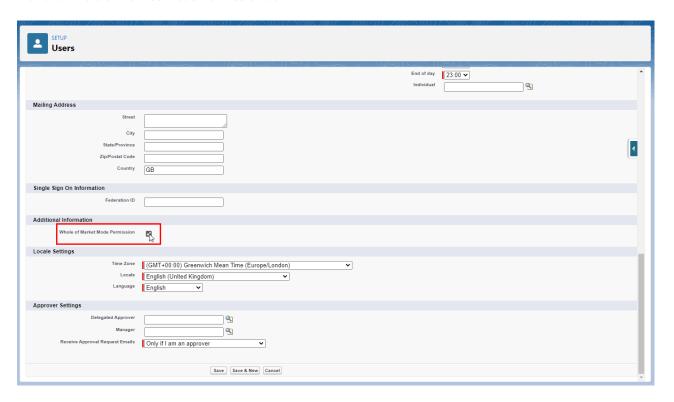

## Save:

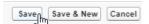

The user can now override the use of a segment and complete Whole of Market research.